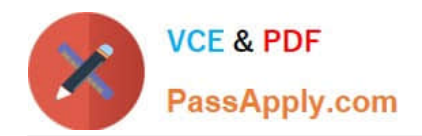

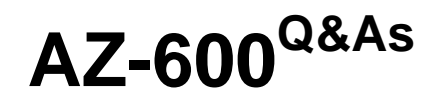

Configuring and Operating a Hybrid Cloud with Microsoft Azure Stack Hub

# **Pass Microsoft AZ-600 Exam with 100% Guarantee**

Free Download Real Questions & Answers **PDF** and **VCE** file from:

**https://www.passapply.com/az-600.html**

# 100% Passing Guarantee 100% Money Back Assurance

Following Questions and Answers are all new published by Microsoft Official Exam Center

**Colonization** Download After Purchase

- **@ 100% Money Back Guarantee**
- **63 365 Days Free Update**
- 800,000+ Satisfied Customers

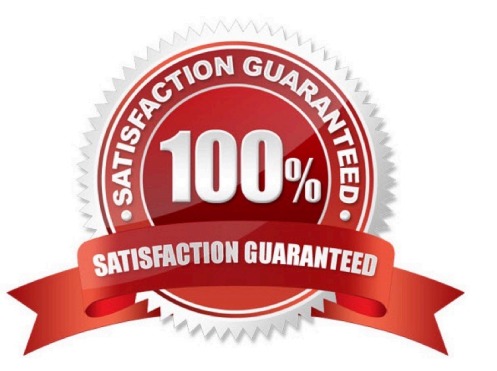

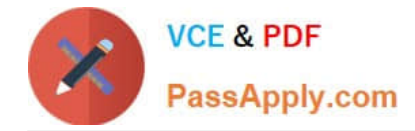

#### **QUESTION 1**

You have an Azure Slack Hub integrated system that uses the latest version.

You discover an alert for an external certificate that will expire. You obtain new certificates.

You need to validate that all the components required to change the certificates are in a healthy state, and then renew the certificates.

Which three actions should you perform? Each correct answer presents part of the solution.

NOTE: Each correct selection is worth one point.

A. Run the Start -Sec ret Rot at Ion and specify the PfxFilePath parameter.

B. Copy the certificates to Azure Blob storage.

C. Copy the certificates to an SMB file share that is accessible from the privilege endpoint (PEP).

D. Run the Test-AzureStack cmdlet and Specify the -Group UpdateReadiness parameter.

E. Run the Test-AzureStaek cmdlet and Specify the -Group SecretRotationReadiness parameter.

F. Run Start-SecretRotation cmdlet and Specify the Internal parameter.

Correct Answer: CEF

Reference: https://learn.microsoft.com/en-us/azure-stack/operator/azure-stack-rotate- secrets

#### **QUESTION 2**

#### HOTSPOT

You have a connected Azure Stack Hub integrated system.

You perform the following tasks:

On a server named SERVER1. you create a file share named AzSHLogs.

You create a PowerShell remoting session to the privileged endpoint (PEP) of the integrated system.

In a variable named \$Session, you store a reference to the session.

In a variable named \$AdHinCredentials. you store a reference to the credentials required to write to AzSHLogs.

You need to collect the Hyper-V event logs for all the cluster hosts and copy the logs to the AzSHLogs share. How should you complete the PowerShell script? To answer, select the appropriate options in the answer area.

Hot Area:

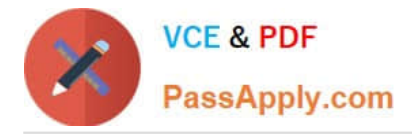

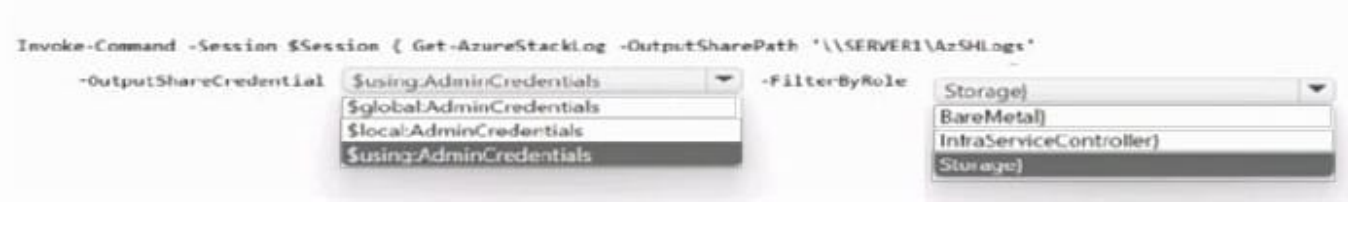

### Correct Answer:

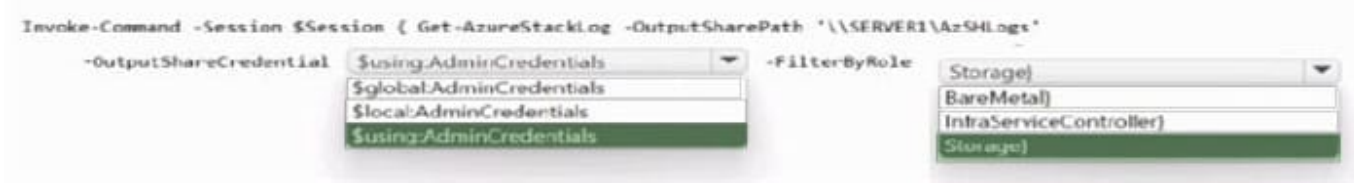

#### Box 1: \$using:AdminCredentials

#### Box 2: Storage

Send Azure Stack Hub diagnostic logs by using the privileged endpoint (PEP) To run Get-AzureStackLog on an integrated system, you need to have access to the privileged endpoint (PEP). Here\\'s an example script you can run using the

PEP to collect logs.

\$ipAddress = "" # You can also use the machine name instead of IP here.

\$password = ConvertTo-SecureString "" -AsPlainText - Force

\$cred = New-Object -TypeName System.Management.Automation.PSCredential ("\CloudAdmin", \$password)

\$shareCred = Get-Credential

\$session = New-PSSession -ComputerName \$ipAddress -ConfigurationName PrivilegedEndpoint -Credential \$cred -SessionOption (New-PSSessionOption -Culture en- US -UICulture en-US)

\$fromDate = (Get-Date).AddHours(-8)

\$toDate = (Get-Date).AddHours(-2) # Provide the time that includes the period for your issue

Invoke-Command -Session \$session { Get-AzureStackLog -OutputSharePath "" -OutputShareCredential \$using:shareCred - FilterByRole Storage -FromDate \$using:fromDate -ToDate \$using:toDate}

if (\$session) {

Remove-PSSession -Session \$session }

## **QUESTION 3**

#### DRAG DROP

You have an Azure Stack Hub integrated system that has syslog forwarding configured.

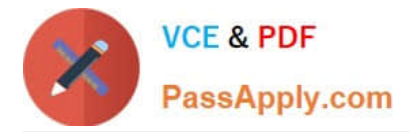

You need to remove syslog forwarding and the associated certificate.

Which three actions should you perform in sequence? To answer, move the appropriate actions from the list of actions to the answer area and arrange them in the correct order.

Select and Place:

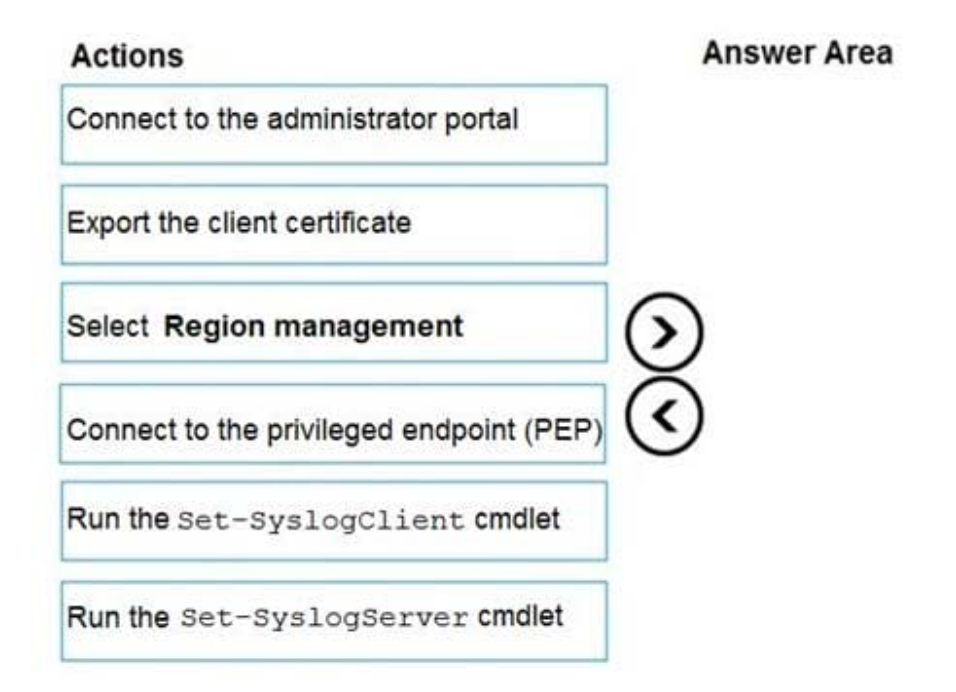

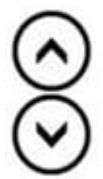

Correct Answer:

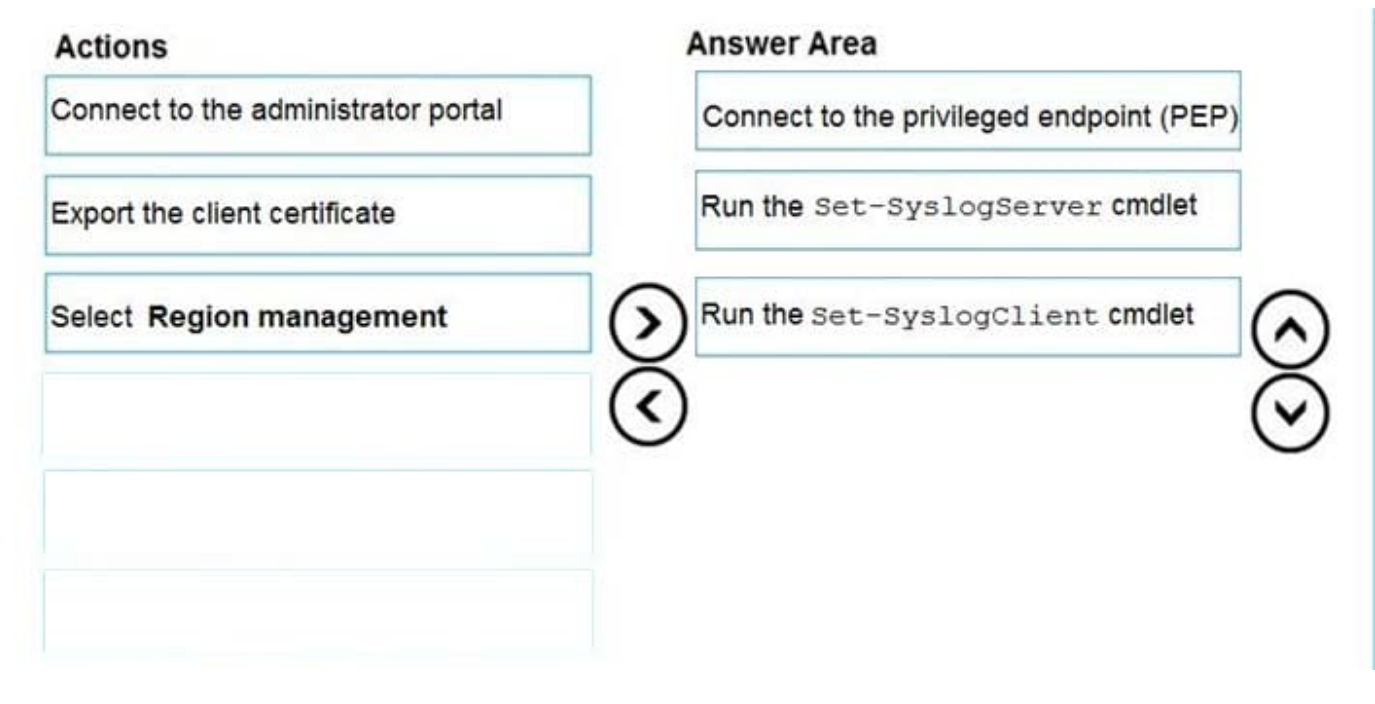

Reference: https://docs.microsoft.com/en-us/azure-stack/operator/azure-stack-integrate-security?view=azs-2008

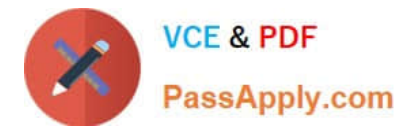

# **QUESTION 4**

You have an Azure Stack Hub integrated system that connects to the Internet.

You need to update the Azure Event Hubs service.

Solution: From a privileged endpoint (PEP) session, you run the Install-AzsUpdate cmdlet.

Does this meet the goal?

A. Yes

B. No

Correct Answer: A

Reference:

https://docs.microsoft.com/en-us/azure-stack/operator/azure-stack-update- monitor?view=azs-2008

# **QUESTION 5**

#### HOTSPOT

You have a connected Azure Stack Hub integrated system that uses Active Directory Federation Services (AD FS) as the identity provider.

You open a PowerShell session and store the GUID of an Azure subscription in a variable named \$SubscriptionlD.

You need to validate the AD FS integration.

How should you complete the PowerShell script? To answer, select the appropriate options in the answer area.

NOTE: Each correct selection is worth one point.

#### Hot Area:

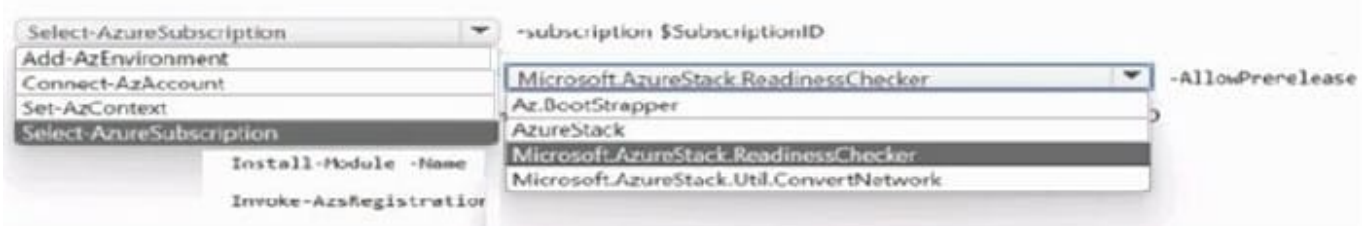

Correct Answer:

Box 1: Connect-AzAccount Steps to validate the Azure registration

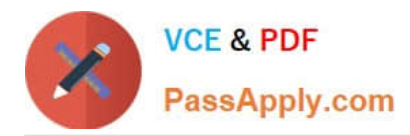

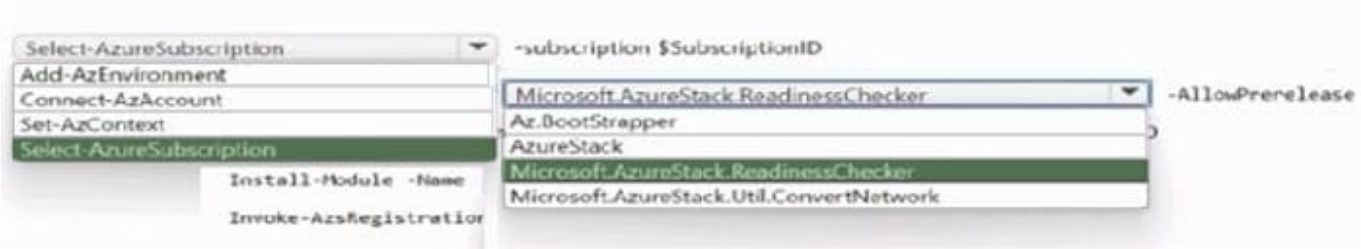

1.

Open an elevated PowerShell prompt, and then run the following command to install AzsReadinessChecker:

Install-Module -Name Az.BootStrapper -Force -AllowPrerelease Install-AzProfile -Profile 2020-09-01-hybrid -Force Install-Module -Name Microsoft.AzureStack.ReadinessChecker

 $\mathcal{L}$ 

 From the PowerShell prompt, run the following command to set \$subscriptionID as the Azure subscription to use. Replace xxxxxxxx-xxxx-xxxx-xxxx-xxxxxxxxxxxx with your own subscription ID: \$subscriptionID = "xxxxxxxx-xxxx-xxxxxxxx-xxxxxxxxxxxx"

3.

From the PowerShell prompt, run the following command: Connect-AzAccount -subscription \$subscriptionID

4.

 From the PowerShell prompt, run the following command to start validation of your subscription. Provide your Azure AD administrator and your Azure AD tenant name: Invoke-AzsRegistrationValidation -RegistrationSubscriptionID \$subscriptionID Box 2: Microsoft.AzureStack.ReadinessChecker

Validate AD FS integration

1.

 On a computer that meets the prerequisites, open an administrative PowerShell prompt and then run the following command to install AzsReadinessChecker: Install-Module Microsoft.AzureStack.ReadinessChecker -Force -AllowPrerelease

2.

 From the PowerShell prompt, run the following command to start validation. Specify the value for -CustomADFSFederationMetadataEndpointUri as the URI for the federation metadata. Invoke-AzsADFSValidation -CustomADFSFederationMetadataEndpointUri https://adfs.cont

[Latest AZ-600 Dumps](https://www.passapply.com/az-600.html) [AZ-600 Study Guide](https://www.passapply.com/az-600.html) [AZ-600 Exam Questions](https://www.passapply.com/az-600.html)